Instructions for researchers that already have an ORCID ID:

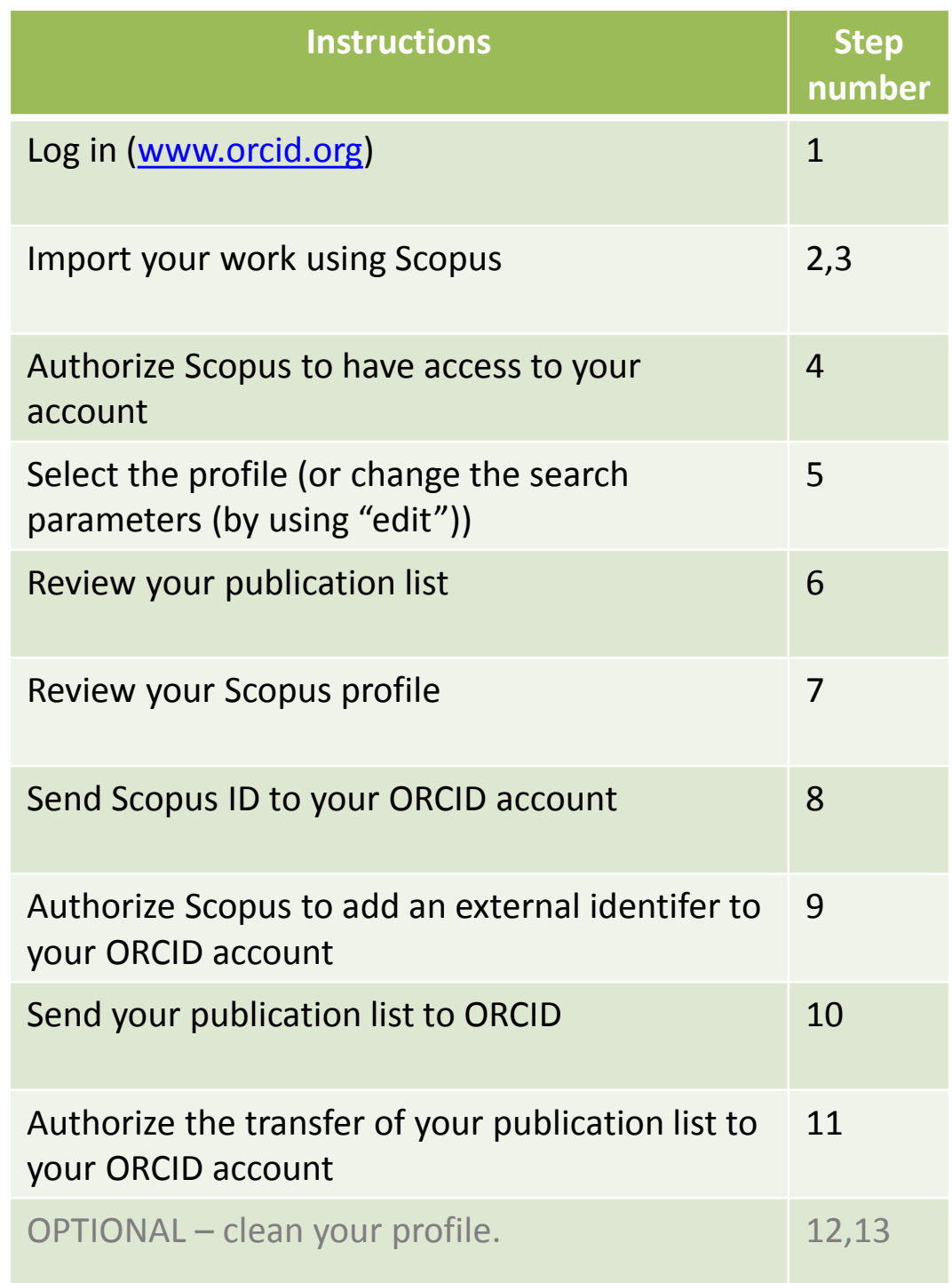

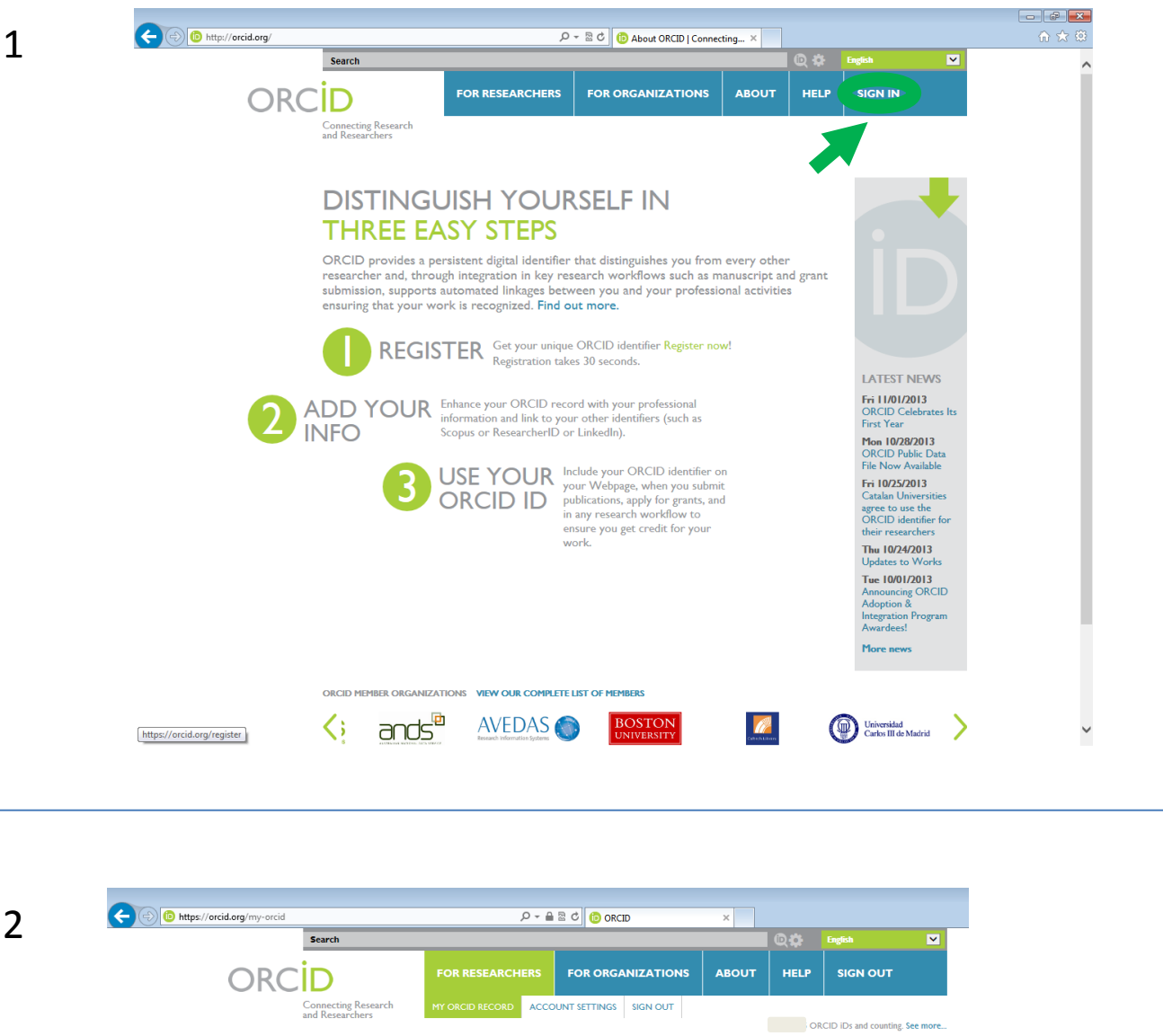

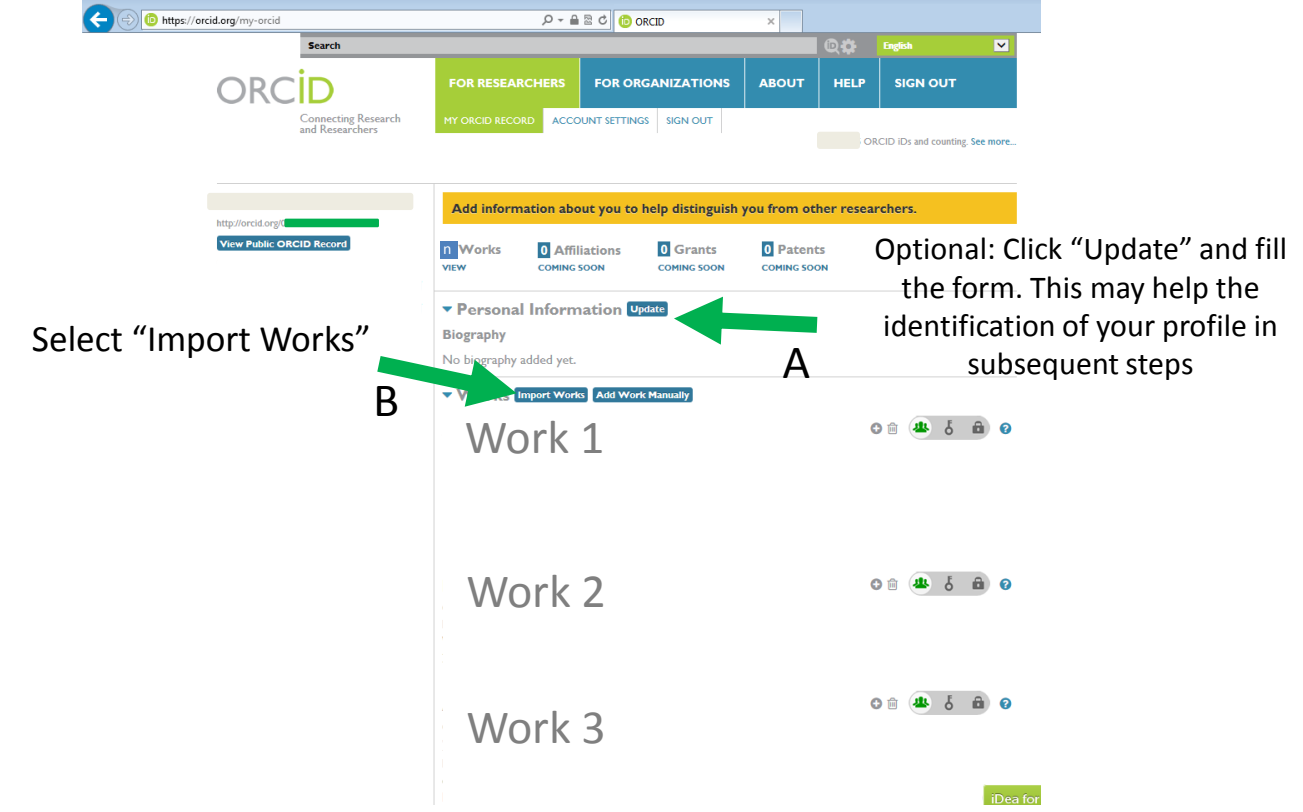

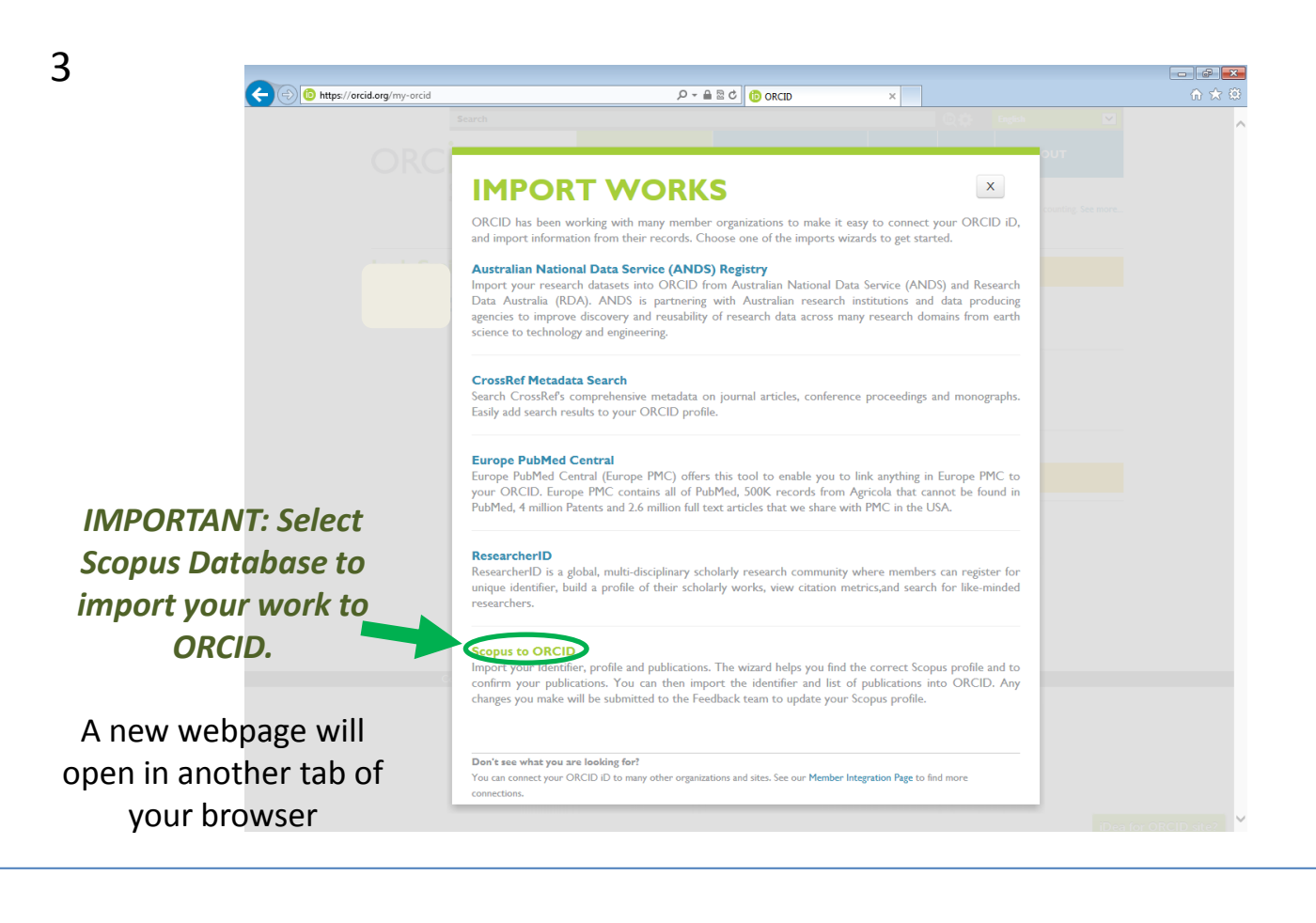

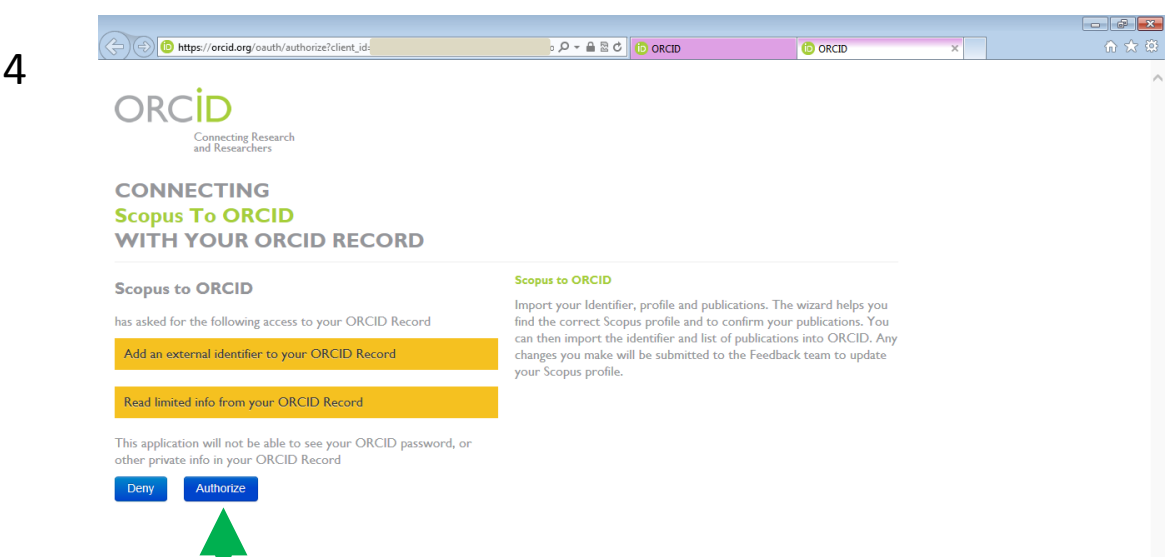

After clicking "Authorize", Scopus will search its database using the information (surname and first names) you provided during registration.

**If** the search does not return any profile, please check the names being used and, if possible, try to simplify (e.g. first name - *James* could be simply *J.*). If the search gives too many profiles, please include an affiliation and search again.

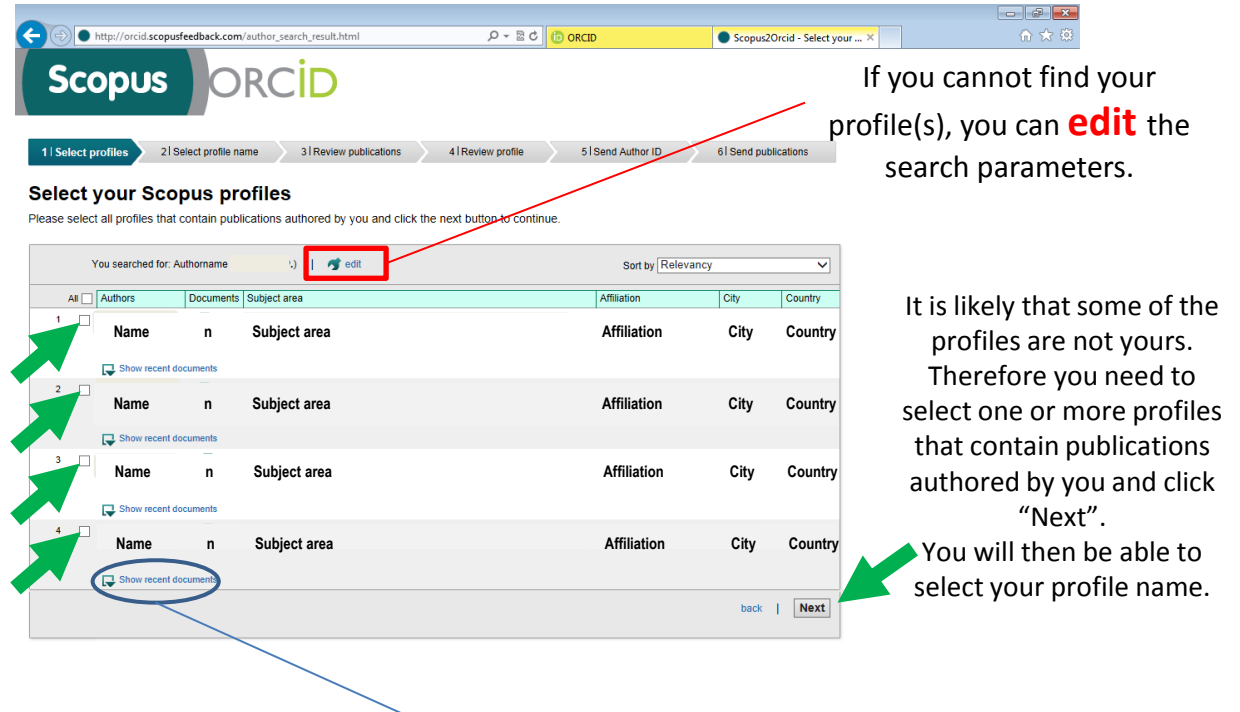

You can view the most recent papers that correspond to each profile. In the next steps you will be able to review all the work associated to the profile(s) you selected.

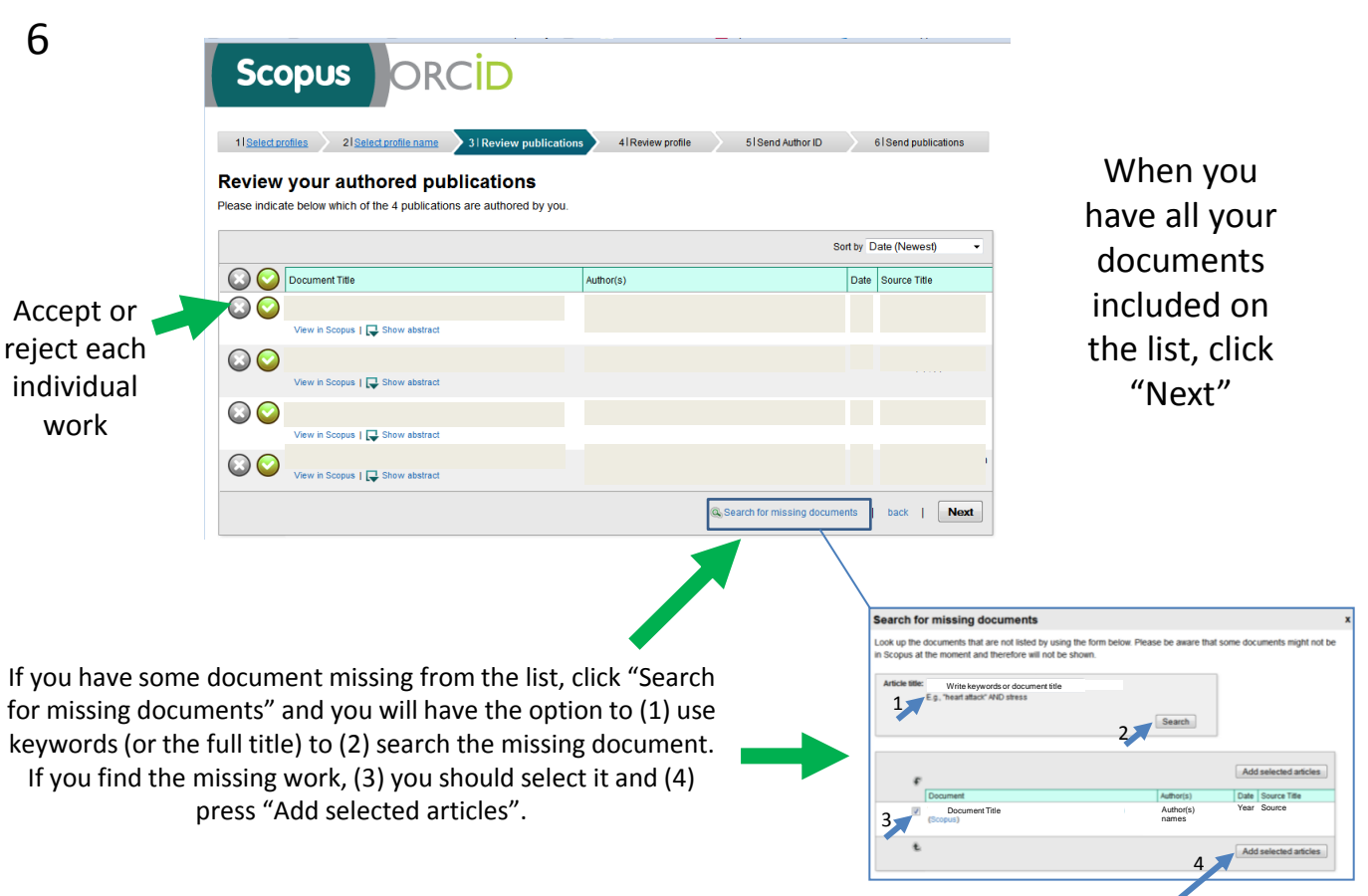

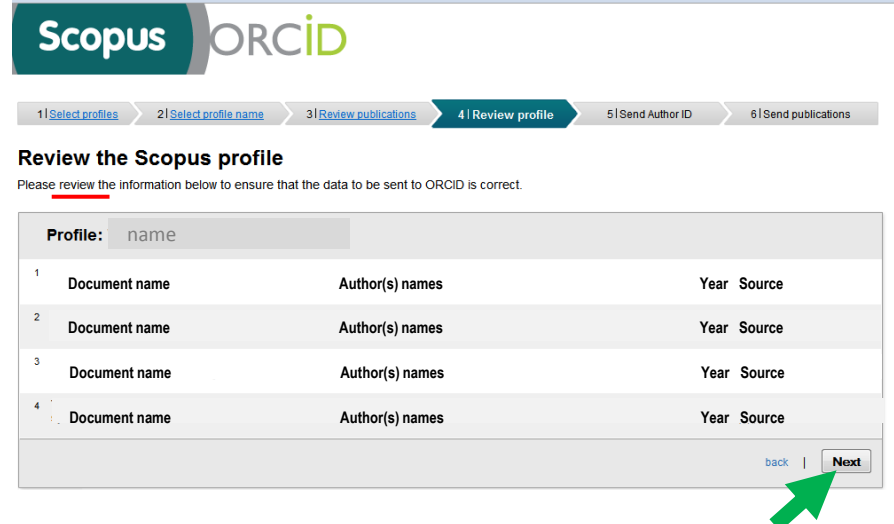

![](_page_4_Picture_1.jpeg)

Enter your email address (and confirm it) and press "Send Author ID".

ORCID 9 Connecting Research<br>and Researchers **CONNECTING** Authorize the data transfer. **Scopus To ORCID WITH YOUR ORCID RECORD Scopus to ORCID** has asked for the following access to your ORCID Record Read limited info from your ORCID Record Add an external identifier to your ORCID Record  $This application will not be able to see your ORCID password, or other private info in your ORCID Record \label{def:1}$ Deny Authorize

![](_page_5_Picture_0.jpeg)

## **Scopus Author ID submitted**

Your Author ID has been sent to ORCID. However, before we can send your publication list we must ask your permission. If you wish to send your list of publications to ORCID, please continue to the next step. Alternatively you can return to ORCID. The changes you made to your document list have been noted and will be submitted to Scopus as corrections. You will receive confirmation shortly.

![](_page_5_Picture_3.jpeg)

![](_page_5_Picture_4.jpeg)

Authorize the data transfer.

![](_page_6_Picture_1.jpeg)

*However, you should keep in mind that only the work imported using Scopus that is configured with "Public" or "Limited" access (privacy settings) will be used for the bibliometric analysis.* 

Check that the privacy settings for the work to be analyzed are set to "Public" or "Limited".

![](_page_7_Picture_1.jpeg)

IMPORTANT: You can identify the origin of your work by looking at the **URL** associated with it.

*If you decide to "clean" your profile, make sure you keep the record of the work configured with "Public" or "Limited" access (privacy settings) that is associated with a URL that starts with http://www.scopus.com*